#### What is LIVE@CCNY?

Through a CUNY-wide partnership with Microsoft, we are offering students a state-of-the-art e-mail and communications suite. Everything you do online – email, shared calendar, and more – now works together better than ever with 24/7 reliability.

### Why use LIVE@CCNY?

LIVE@CCNY offers significant advantages over the current e-mail services provided to students throughout CUNY, such as:

- 10 GB of mail space!
- It's hardly ever down! LIVE@CCNY is hosted on servers managed by Microsoft to provide the highest levels of reliability and performance.
- Send them all at once! You can send 20 MB message size, including up to 10 MB attachments, and up to 50 attachments.
- It's all about the looks! An intuitive and customizable desktop look and feel.
- Connect to your classmates more efficiently! Your classmates will be using LIVE@CCNY, so you can use the Web-based collaborative tools such as shared calendar, post files on SkyDrive, and send meeting requests to coordinate both academic and non- academic activities.
- Control spam and viruses through filtering.
- Multi-task! You can use your LIVE@CCNY account to access an extended set of tools offered by Microsoft including Windows Live Messenger, Spaces, SkyDrive and Windows Live for Mobile.
- Link all your e-mail IDs and check only one account. With linked IDs, you sign in only once for all accounts, so you can quickly switch between them
- Keep your account even after you graduate. Your e-mail account will not be deleted after you graduate, instead you will have an alumni account

### What is my e-mail address & password?

For new students - Citymail accounts are automatically created as part of the registration process. It can take between one and three working days for accounts to be activated.

For all students - detailed instructions for using your 'citymail' e-mail are outlined on the LIVE@CCNY 'Frequently Asked Questions' webpage. Go to: http://citymail.ccny.cuny.edu/faqs.html

0

### Your LIVE@CCNY Account

for Unitial login & change or set the password for your LIVE@CCNY account

1.) First step is to go to theOffice of Information Technology's(OIT) Citymail website:

http://citymail.ccny.cuny.edu/

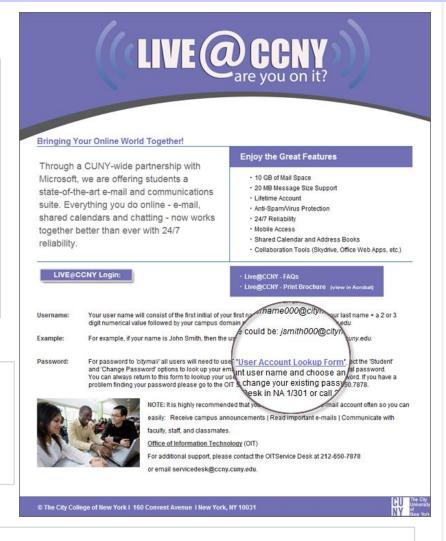

2.) Click on the 'User Account Lookup Form' to find your username and to set your password to access your 'citymail' e-mail account. You can also go directly to:

http://citymail.ccny.cuny.edu/accountlookup

## User

### **User Account Lookup Form**

- 1.) Check appropriate boxes.
- 2.) Fill in all fields.
- 3.) Click Lookup.

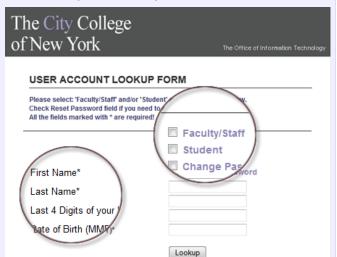

- 1.) Check your username and email.
- 2.) Change or reset your password, if needed.

OIT Service Desk :: NA 1/301 :: 212.650.7878 :: servicedesk@ccny.cuny.edu 🎄 🔀 🤠

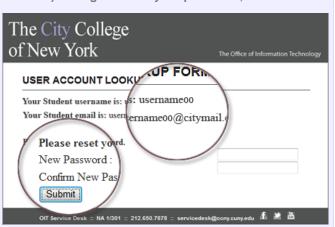

If you do not see your 'username' and 'citymail' email after filling in the 'User Account Lookup Form' and need help please contact us at:

The OIT Service Desk, NAC 1/301 p: 212.650.7878 or email us: servicedesk@ccny.cuny.edu

### Login to LIVE@CCNY

Where do I login?

http://citymail.ccny.cuny.edu/login

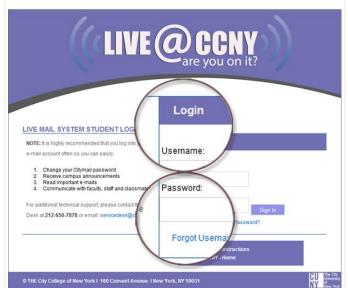

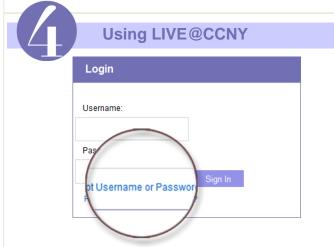

If you forgot your username or password, you can always access the 'User Account Lookup Form' from your 'citymail' login page.

Click the 'Forgot Username or Password?' on the Login form - or go to: http://citymail.ccny.cuny.edu/accountlookup

# LIVE CCNY are you on it?

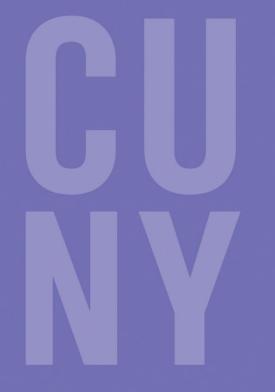

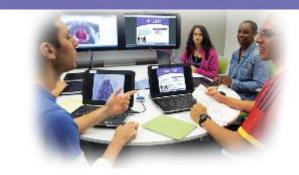

The City College of New York The City College of New York

Technical Support
Office of Information Technology (OIT)

Service Desk: 212.650.7878 servicedesk@ccny.cuny.edu